## Nachrichtensystem verwenden

Um nun Nachrichten in den Unterordner Nachrichten zu bekommen, geht man wie folgt vor.

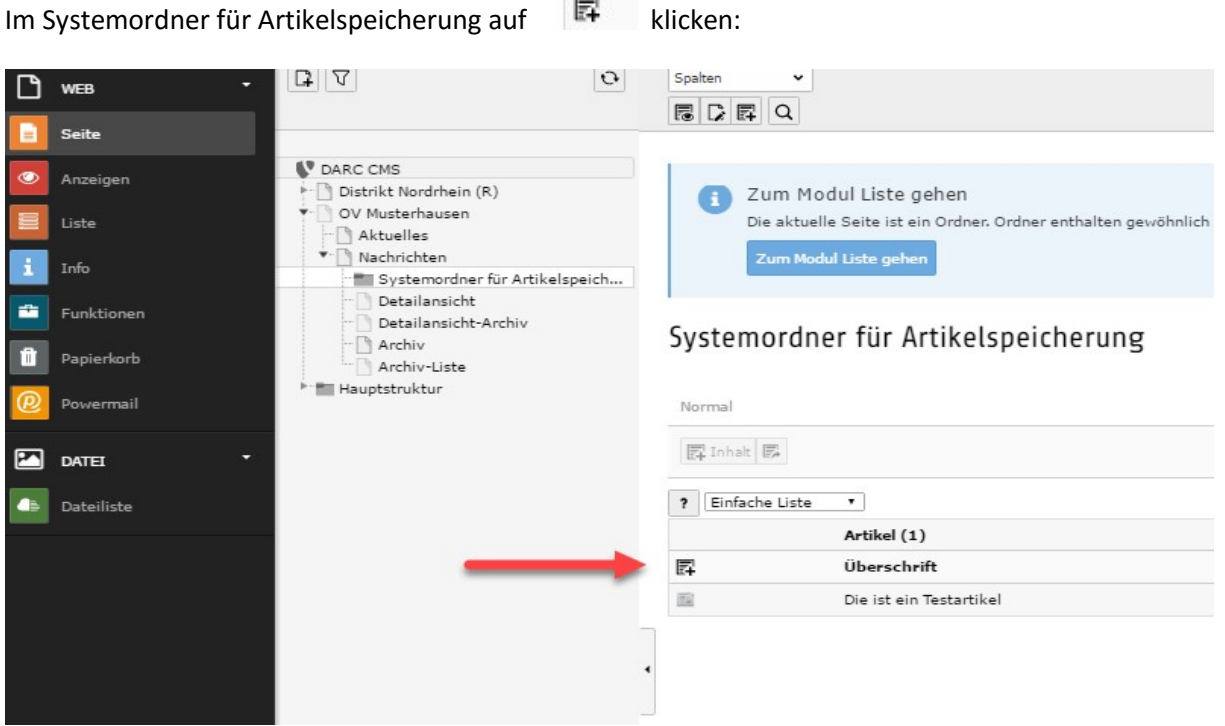

Im darauf folgenden Fenster die Artikelüberschrift eingeben. Im Bereich Teaser schreibt man nun den Anreißer des eigentlichen Artikels. Dieser soll den Leser animieren sich mit einem Klick auf "mehr", den gesamten Artikel anzusehen. Weiter unten kann man den Autor und dessen Mailadresse angeben. Beides wird dann im Artikel mit eingebunden. Unter Archiv kann ich festlegen, wann dieser Artikel archiviert wird. Ganz unten folgt dann der Bereich für den eigentlichen Artikeltext:

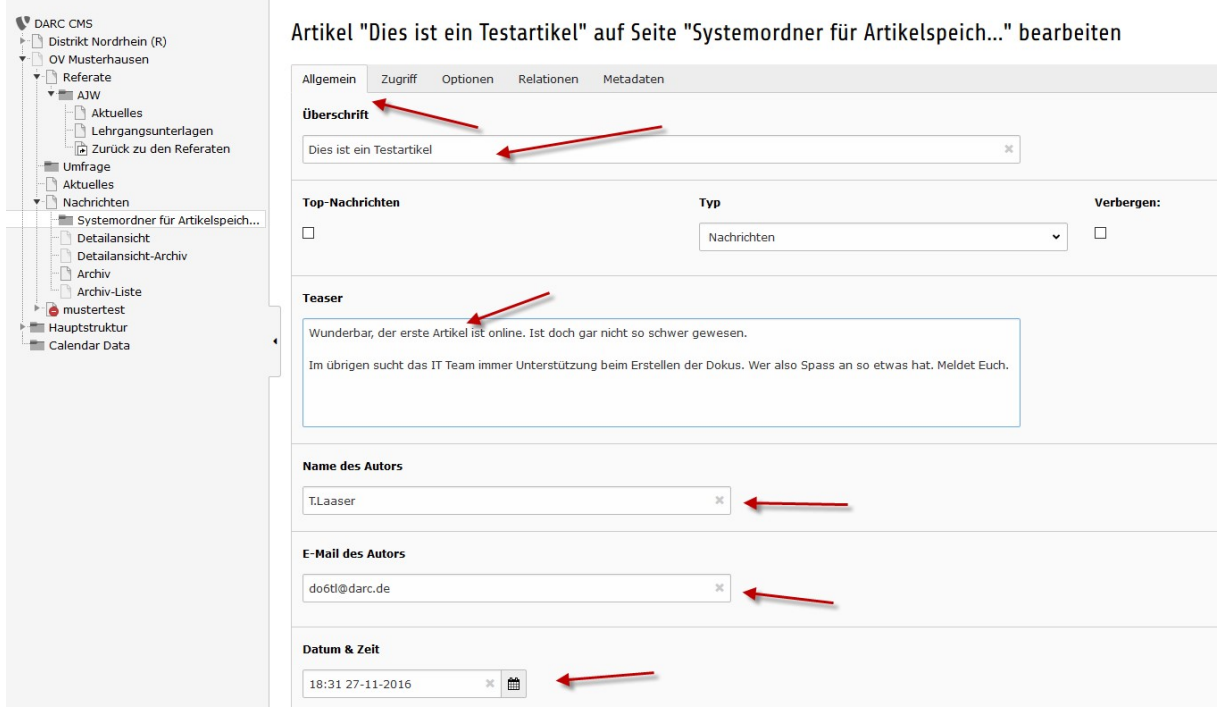

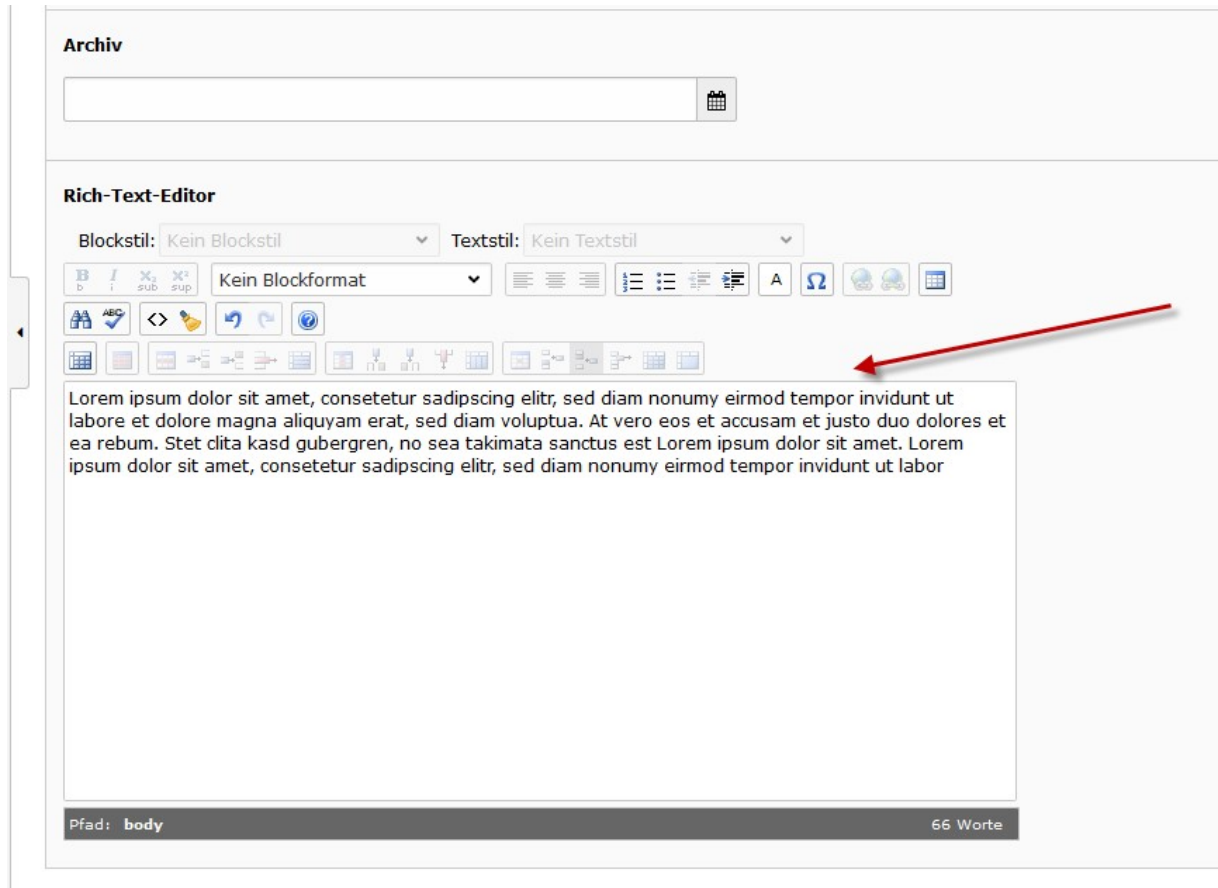

Speichern anklicken.

Unter dem Register Zugriff kann ich das Veröffentlichungs- und Ablaufdatum festlegen. Ich kann also schon im Vorfeld Artikel produzieren, die erst am Tag X online erscheinen:

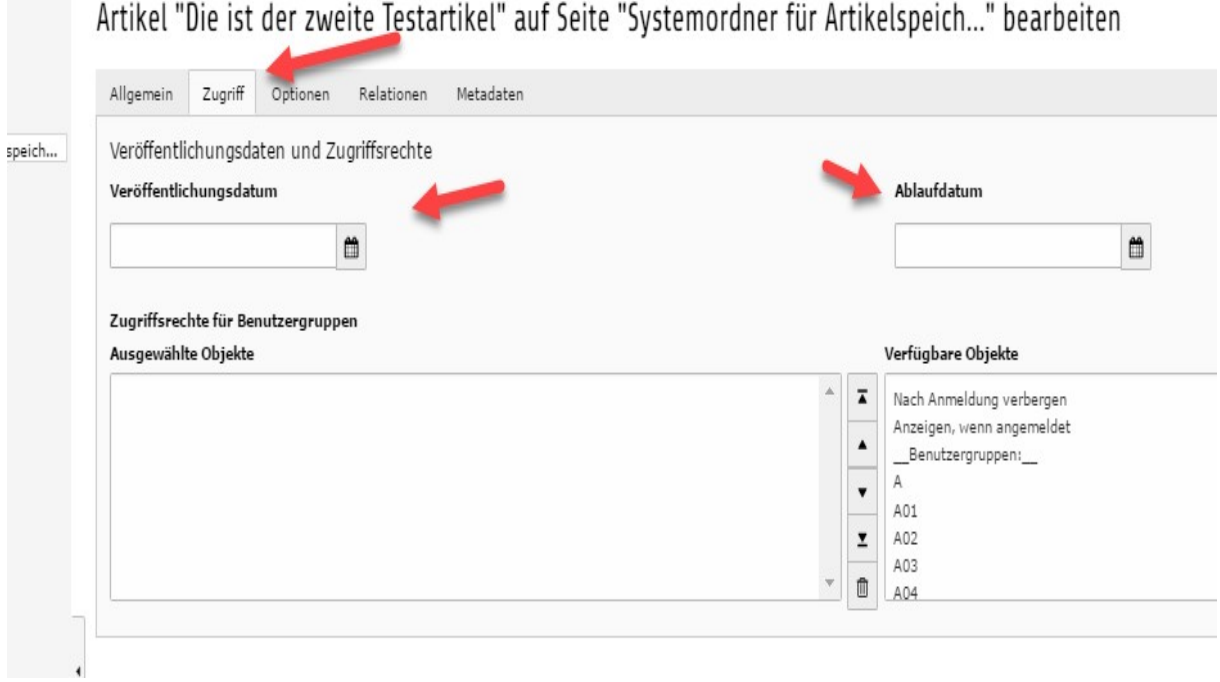

Wenn ich jetzt noch ein Bild hinzufügen möchte, öffne ich erst den Register Relationen und klicke dann auf Mediendatei hinzufügen:

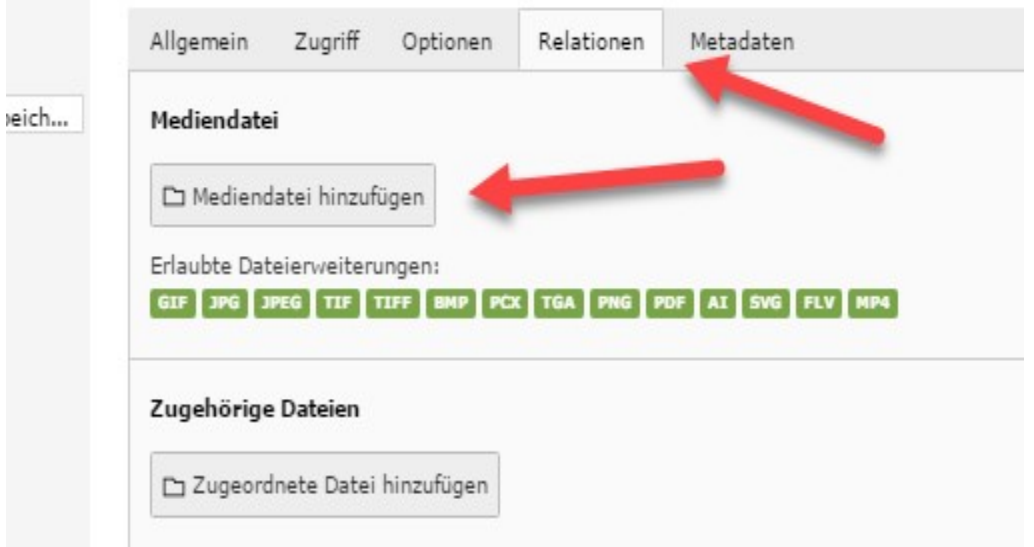

Dann das Bild in der Verzeichnisstruktur suchen und mit einem Klick hinzufügen:

Wie Ihr Bilddateien am besten hochladet wird im FAQ "Dateien hochladen beschrieben".

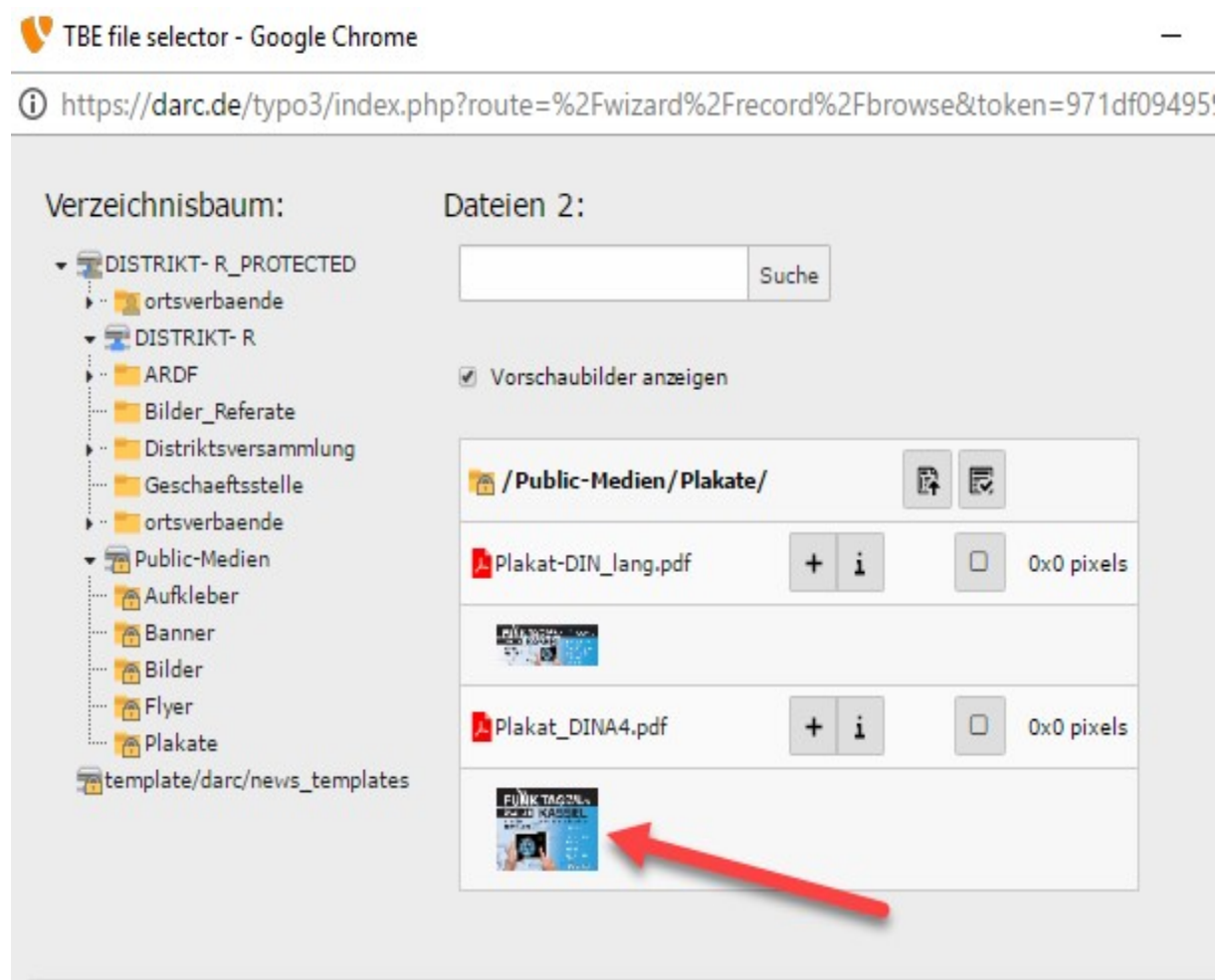

Dann noch in Vorschauansichten anzeigen auswählen und auf speichern und schließen klicken:

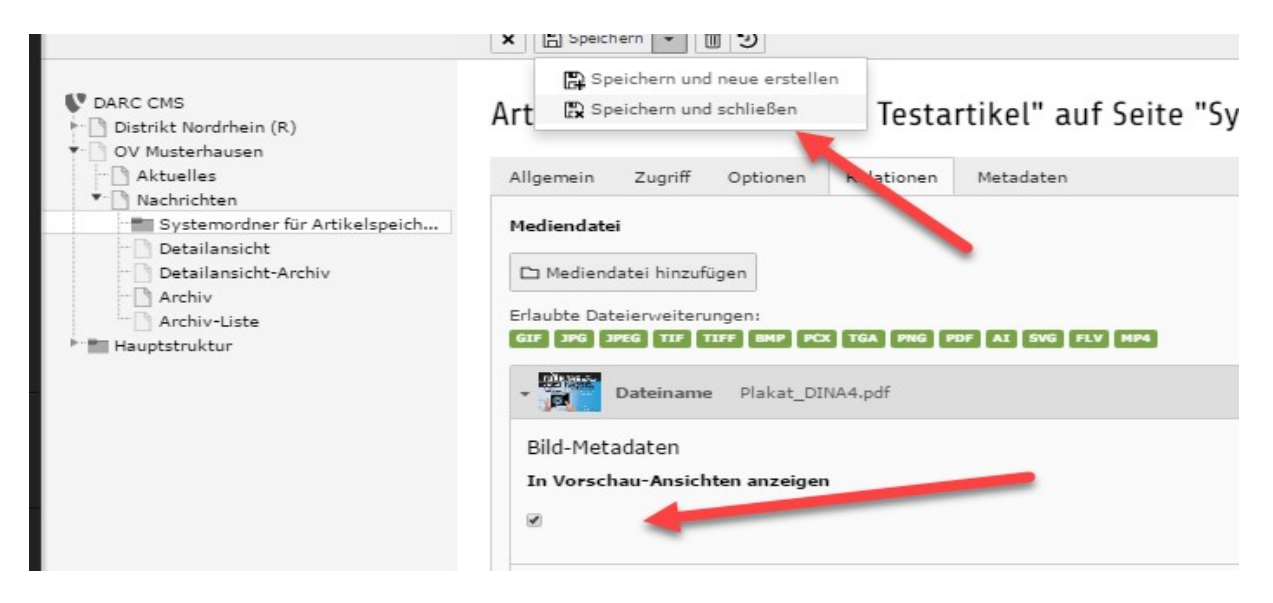

## Anschließend den Cache leeren:

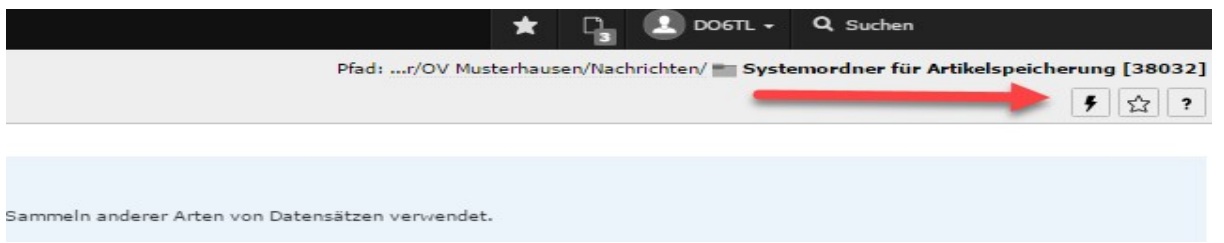

## Das Resultat sieht dann so aus:

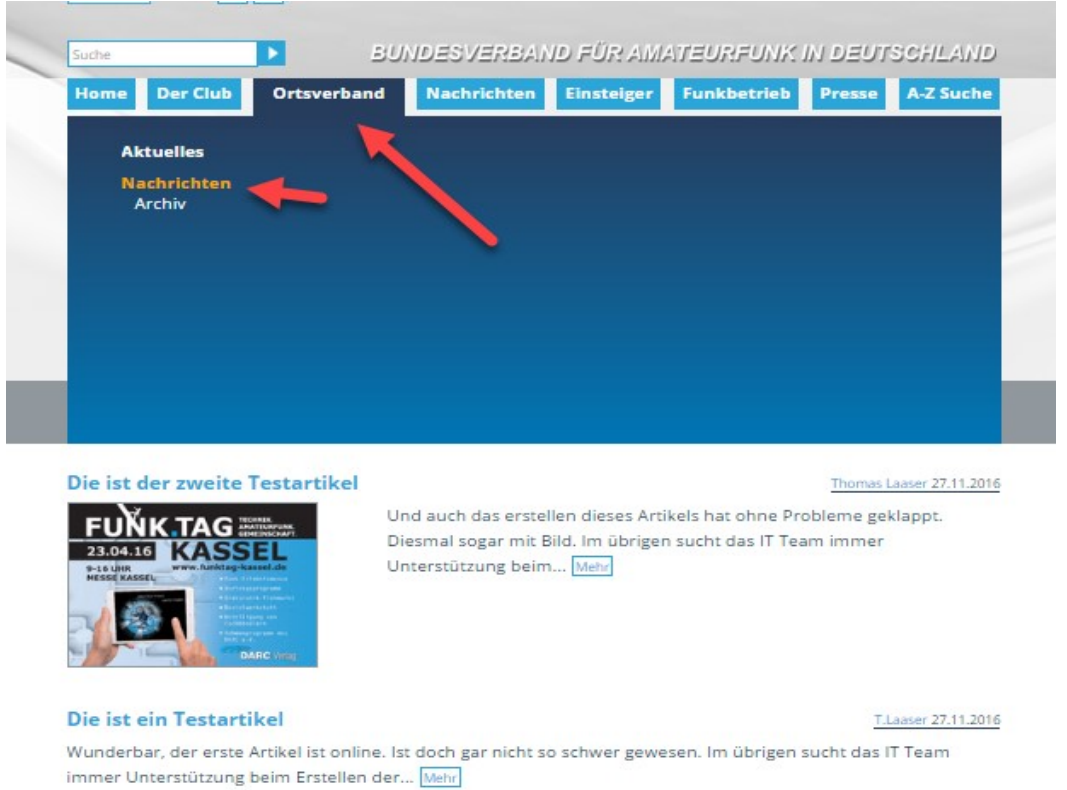